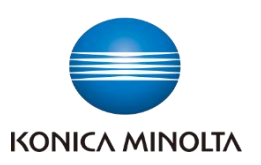

多様な視点で未来をデザインする **RETHINK WHAT'S POSSIBLE** 

bizhub C4050i/C3350i

**『よくあるお問合せ』のご紹介 ~ 動画による ワンポイントアドバイス ~**

# **まとめてご覧になるならこちら ▶▶▶**

◆ 動画による機能説明 (コニカミノルタ iTraining)

https://itraining.konicaminolta.eu/fileadmin/applications/c4050i/ja/html/bizhub-c4050i\_ja\_10-01.html

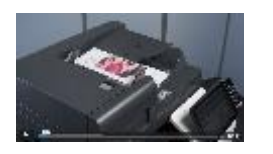

**検索キーワード:**

C4050i iTraining

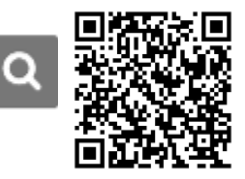

 $-158.53$ 

## ユーザーズガイド (オンライン閲覧)

https://www.konicaminolta.jp/business/download/copiers/bizhub\_c4050i/guide/Product-1/index.html

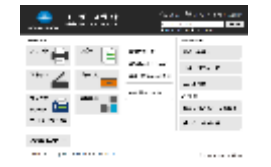

**検索キーワード:** C4050i ユーザーズガイド

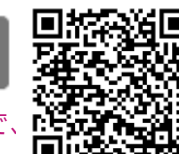

◠

※上記のiTrainingに「ユーザーズガイドの活用方法」の動画があるので[、](https://www.konicaminolta.jp/business/download/copiers/bizhub_c4050i/guide/Product-1/index.html) まずはそちらからご覧ください。

## **ピンポイントでご覧になるならこちら ▼▼▼**

**1.ファクス宛先の登録・編集・削除**

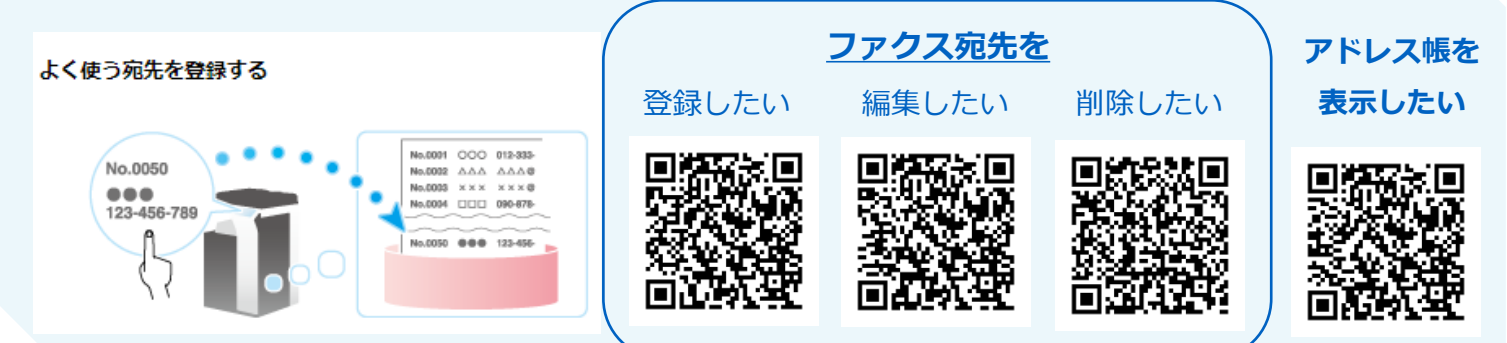

### 2.**初期値の変更方法**

#### **初期値を変更するには**

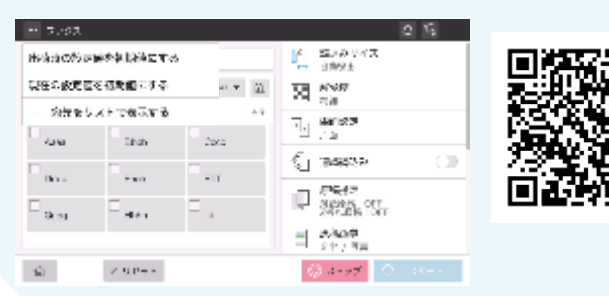

3.USB**メモリへのスキャン方法**

**読み込んだデータを**USB**メモリーに保存したい**

USBメモリーに保存する

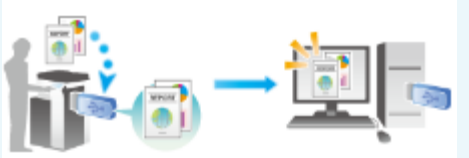

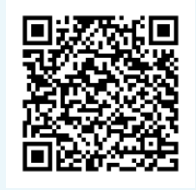

多様な視点で未来をデザインする<br>RETHINK WHAT'S POSSIBLE

### bizhub C4050i/C3350i

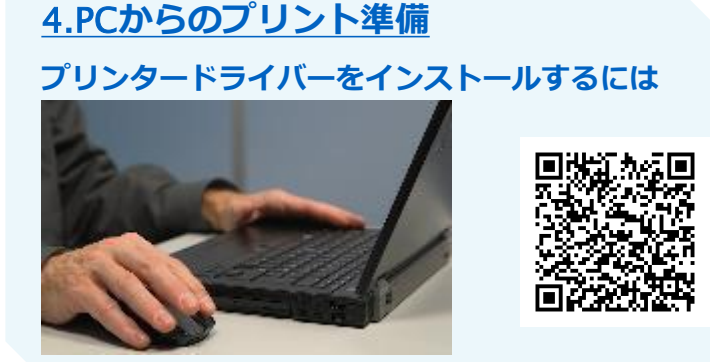

### 5.BOX**の活用方法(**SMB**ファイル共有)** PC**上にスキャンのショートカットを作りたい**

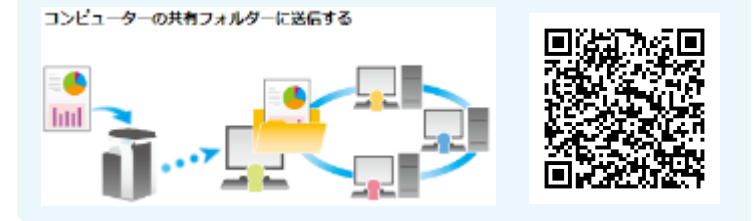

## **6.イラストを活用した検索方法**

**利用シーンのイメージから使い方を知りたい**

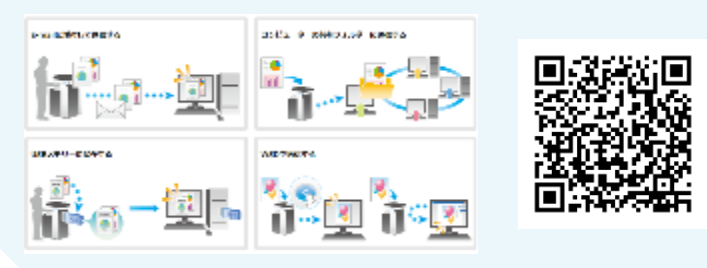

#### **出力結果のイメージから設定方法を知りたい**

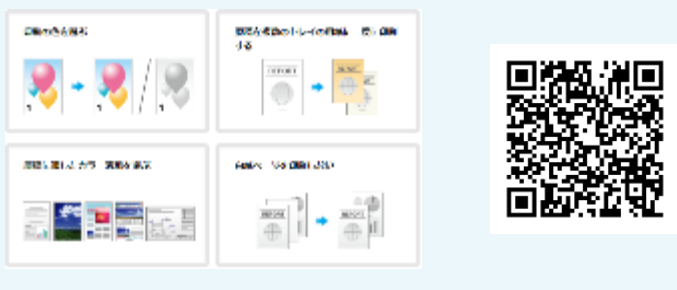

#### 7.**消耗品の交換方法**

**トナーカートリッジを交換したい**

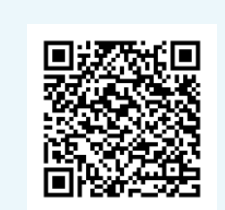

#### **廃トナーボックスを交換したい**

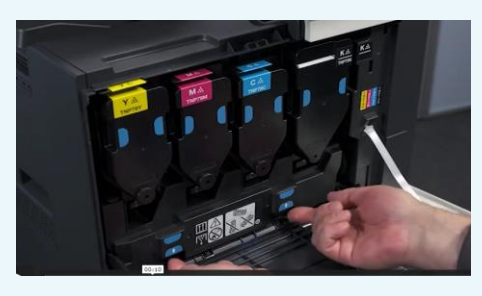

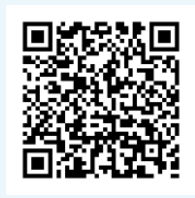

#### 8.**トラブル時の対処方法**

**紙づまり時の対処方法**

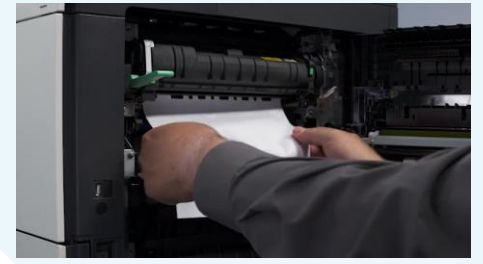

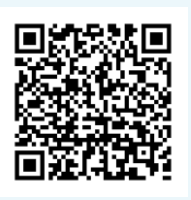

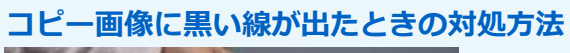

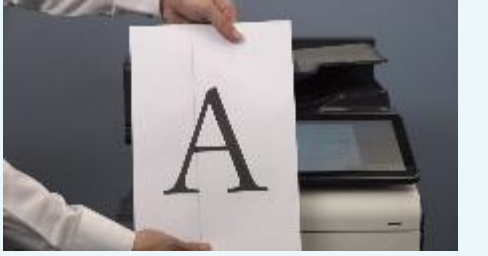

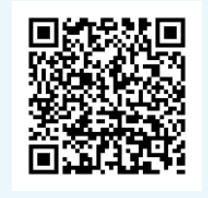

# コニカミノルタ ジャパン株式会社